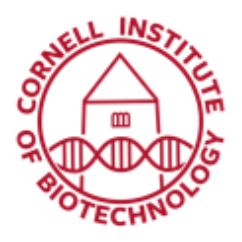

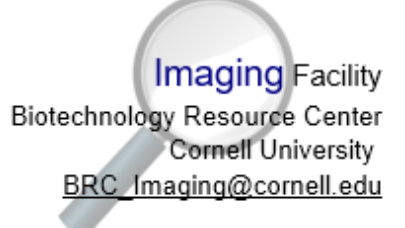

## Olympus Upright Imaging System User Guide: Reflected Light

## Turn on Sequence

- 1. Turn on Power strip to right of scope.
- 2. Flip switch to Reflected light (A).
- 3. Push reflected light rod down (B) to set path for Halogen lamp.
- 4. Check that Fluorescence/ Reflected light Shutter box power is on (C1) and shutter is flipped down to *NC* (C2).

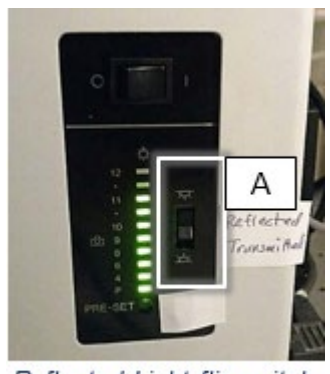

Reflected Light flip switch

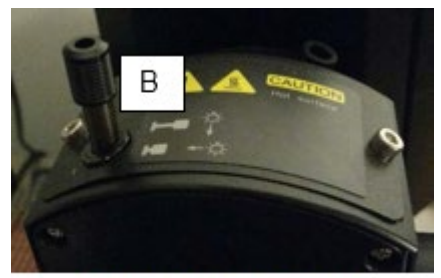

Reflected light path rod

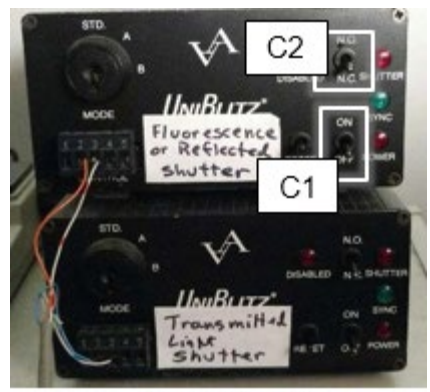

Shutter boxes

- 5. Check light path levers (D and E).
	- Light path (Top, D): IN for fluorescence camera, OUT for color (Motic) camera
	- Light path (Lower, E): IN for eyepieces, OUT for camera, HALF IN for both eyepieces and camera

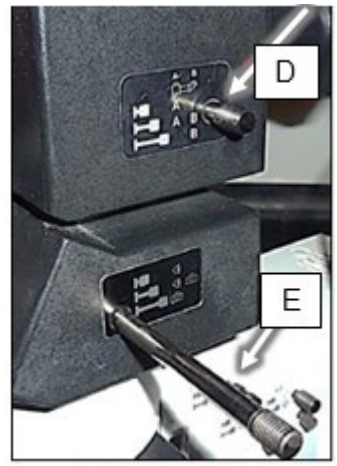

**Light Path levers** 

- 6. Set filter turret (F) to position 1 (brightfield).
- 7. Check zoom setting (G).

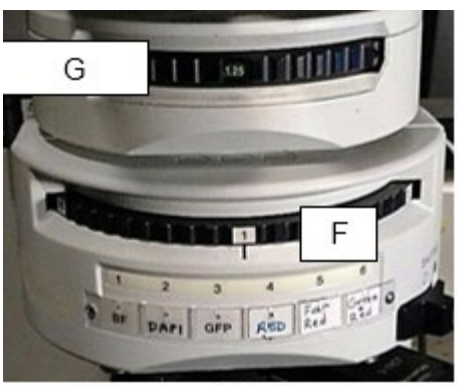

Zoom and filter turrets

8. Make sure mechanical shutter is open (H).

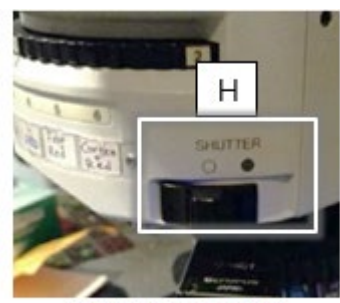

Mechanical shutter (Fluorescence/Reflected light)

## Turn off Sequence

- 1. Exit software and log off computer.
- 2. Turn off power strip.
- 3. Cover microscope.

## **Troubleshooting**

• Shutter box settings:

Lever should be at **NC** (normally closed) to control shutter with software.

Lever can be set to **NO** (normally open) for manual control of light to eyepieces.

If Epi shutter on Metamorph software does not respond, toggle Reset on shutter box.

- 9. Push Diffusion filter (I) IN for more uniform illumination.
- 10. Make sure neutral density (ND) filter (J) is OUT.

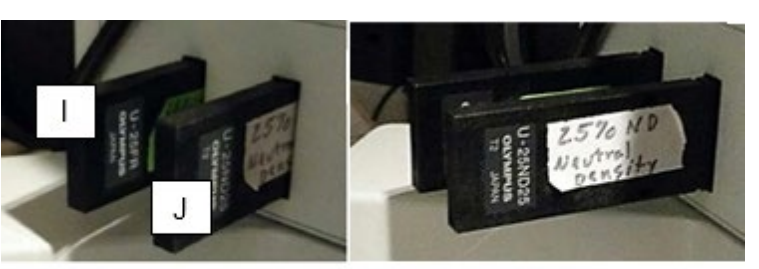

Diffusion (I) and neutral density, ND (J) filters pushed in (left) and pulled out (right)

11. Start Metamorph software.